## Computação Gráfica TCC-00291

Assunto: Primeiros passos

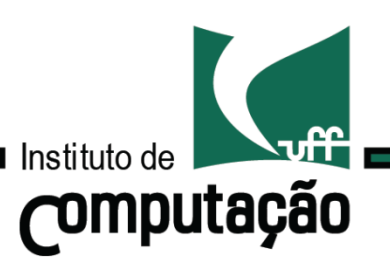

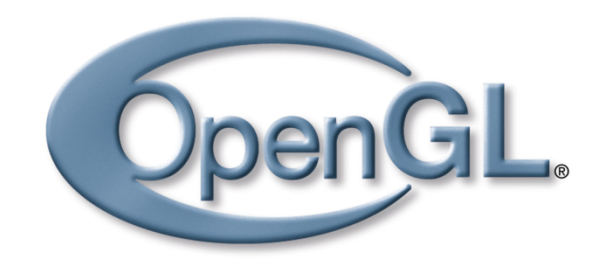

## Visão geral Pipeline simplificado

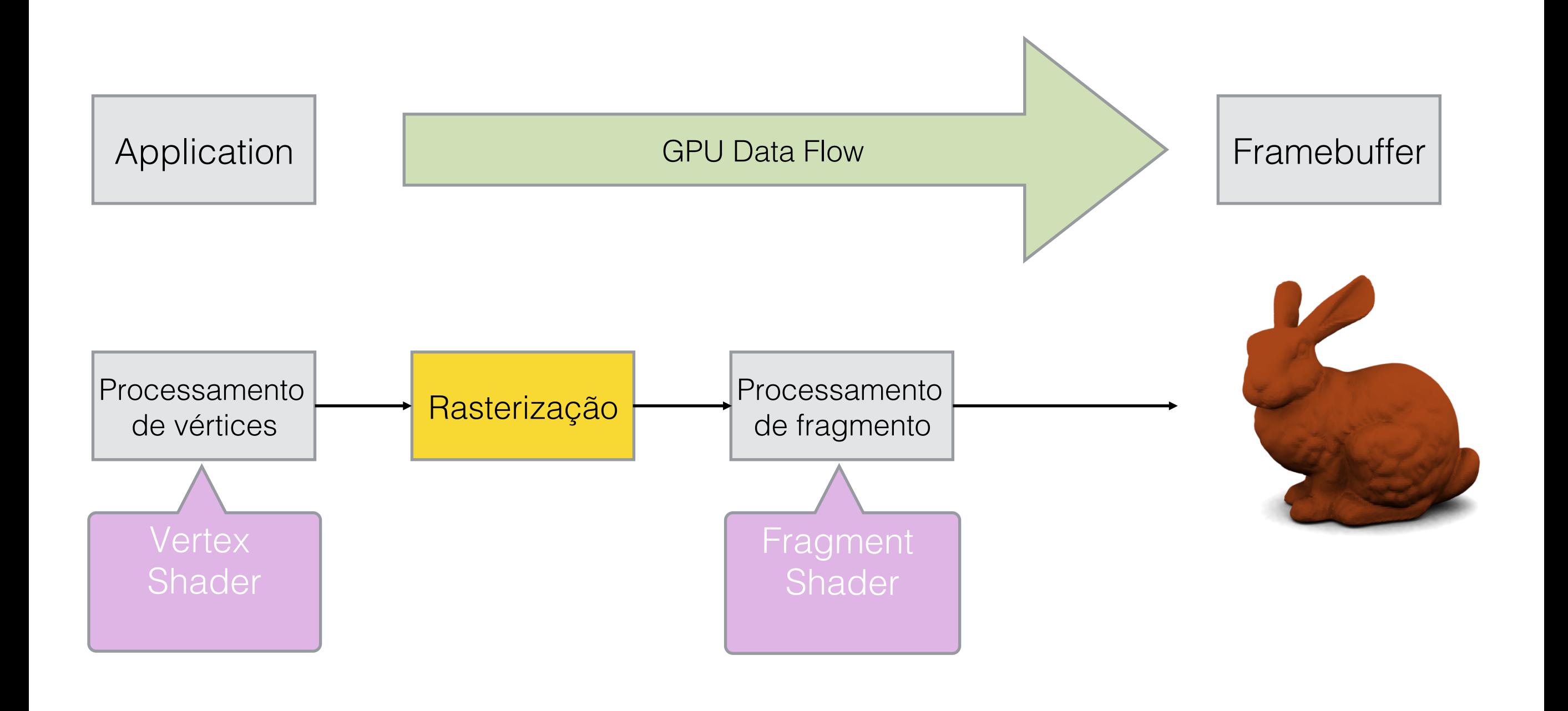

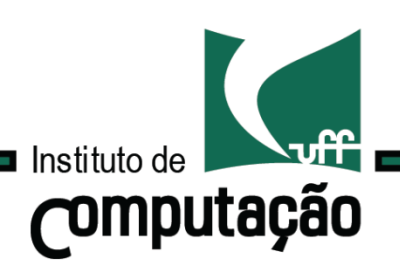

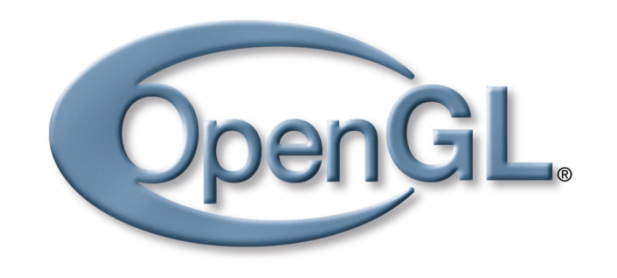

## Visão geral Programa básico

Escrever programas OpenGL modernos consiste em, essencialmente:

- Escrever shaders;
- Criar buffers e carregar dados;
- "Conectar" dados e variáveis dos shaders; e
- Renderizar.

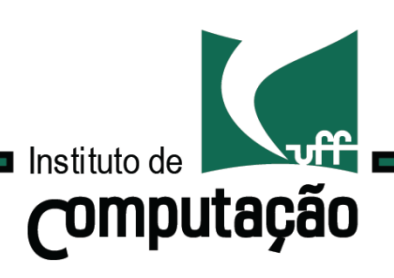

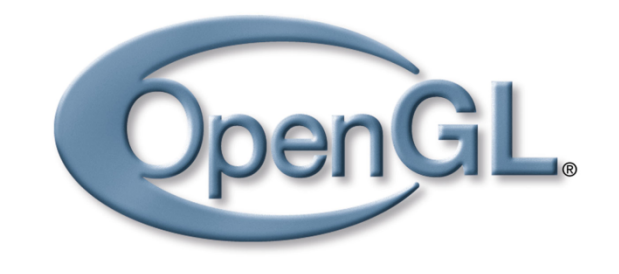

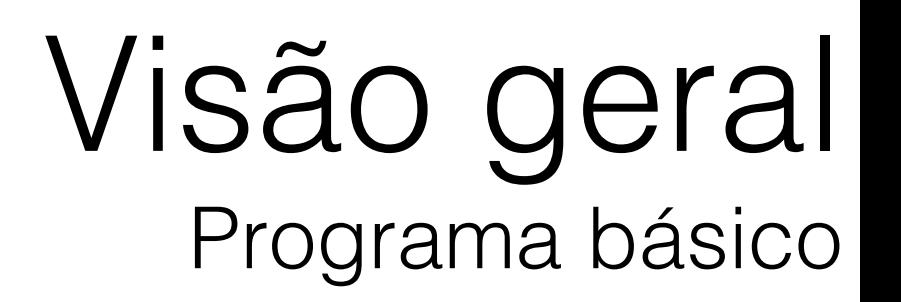

### Uma aplicação OpenGL precisa de um lugar para renderizar a informação processada.

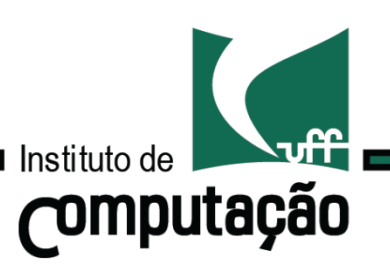

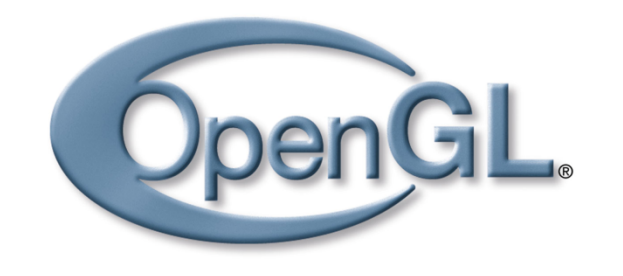

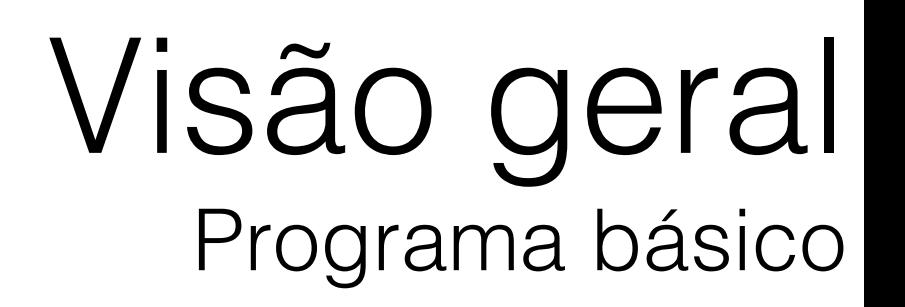

Uma aplicação OpenGL precisa de um lugar para renderizar a informação processada.

Normalmente, utiliza-se uma janela do sistema.

- Necessidade de comunicação com a API do sistema de janelas.
- Cada sistema de janela tem uma interface diferente…
- Opções: GLFW (C++), LWJGL(Java), …

Obs: Veremos exemplos em Java adiante.

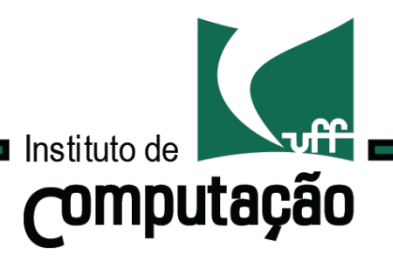

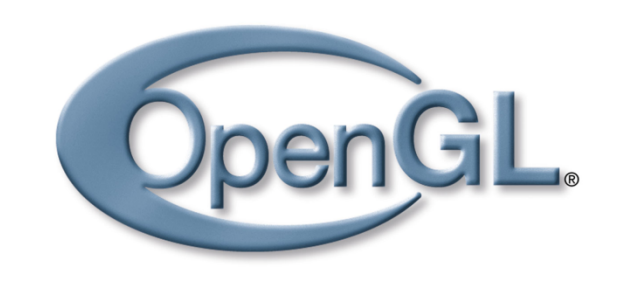

Objetos geométricos são representados através de vértices.

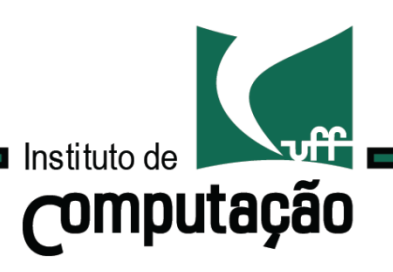

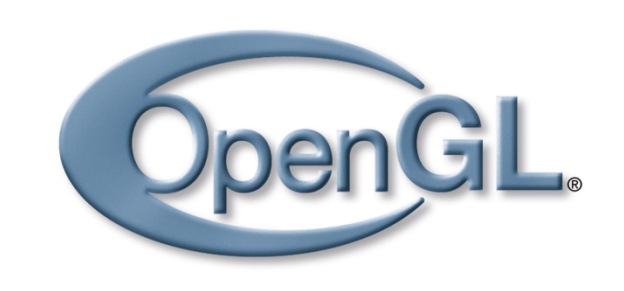

7

### Visão geral Representação de geometria

Objetos geométricos são representados através de *vértices*.

Def.: Um vértice é uma coleção de atributos.

- Coordenadas no espaço;
- Cores;

• …

- Coordenadas de textura;
- Vetor normal; e

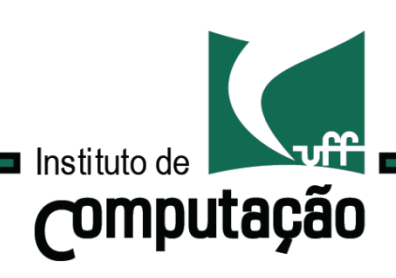

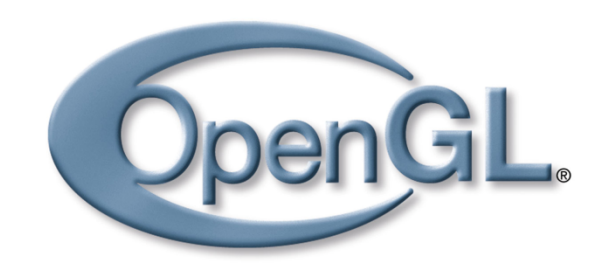

Objetos geométricos são representados através de *vértices*.

Def.: Um vértice é uma coleção de atributos.

- Coordenadas no espaço;
- Cores;
- Coordenadas de textura;
- Vetor normal; e
- …

Obs.: As coordenadas do ponto são armazenadas usando 4 coordenadas. (Voltaremos a este assunto!!)

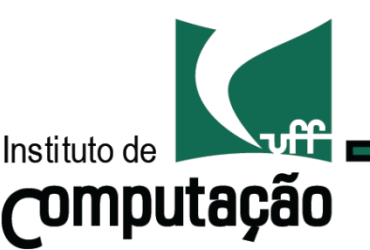

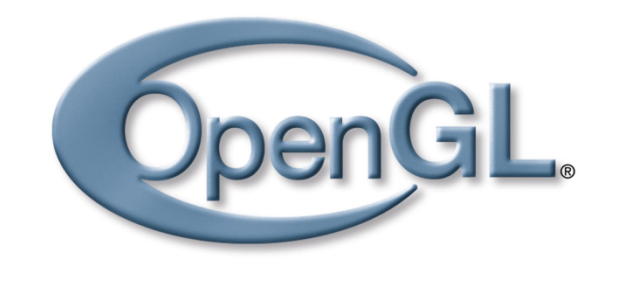

### Os dados relacionados aos vértices devem ser armazenados em arrays, chamados de "vertex buffer objects", ou VBOs.

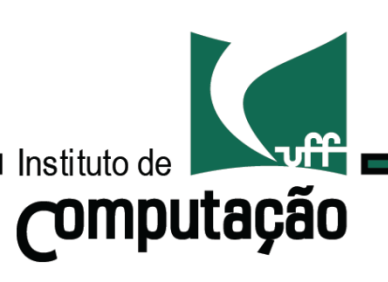

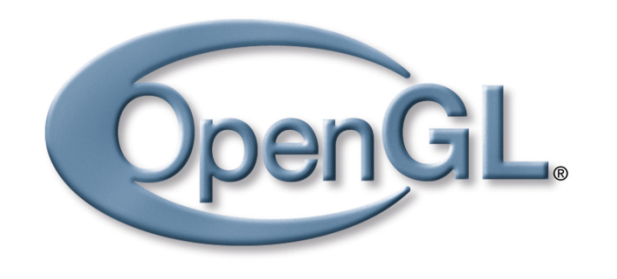

### Os dados relacionados aos vértices devem ser armazenados em arrays, chamados de "vertex buffer objects", ou VBOs.

VBOs devem ser organizados em arrays, chamados de "vertex array objects", ou VAOs.

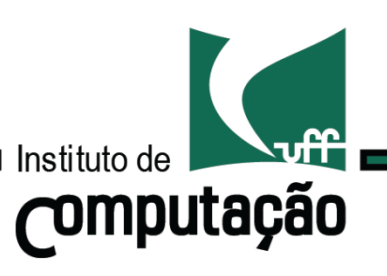

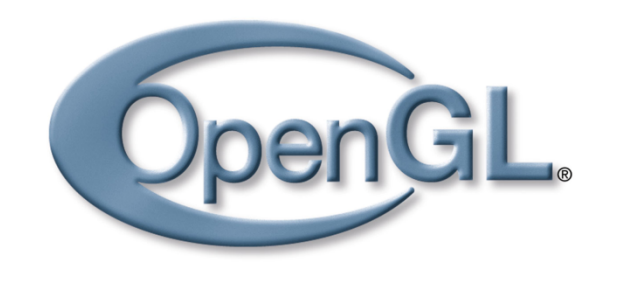

11

Visão geral Representação de geometria

### Os dados relacionados aos vértices devem ser armazenados em arrays, chamados de "vertex buffer objects", ou VBOs.

VBOs devem ser organizados em arrays, chamados de "vertex array objects", ou VAOs.

As informações contidas nos VBOs devem ser organizadas de acordo com as primitivas geométricas que representam.

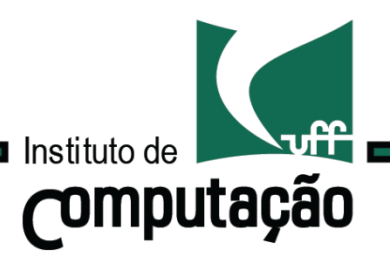

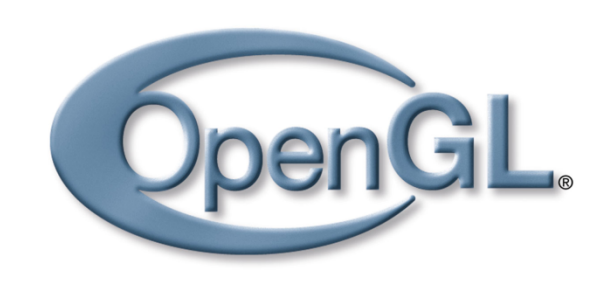

GL\_POINTS

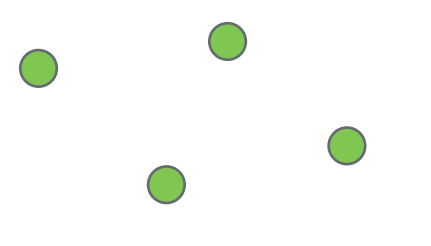

GL\_LINES

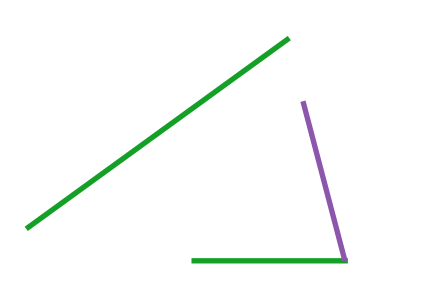

GL\_LINE\_STRIP

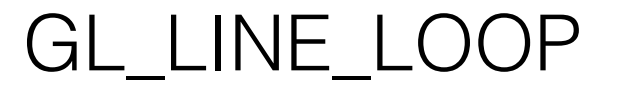

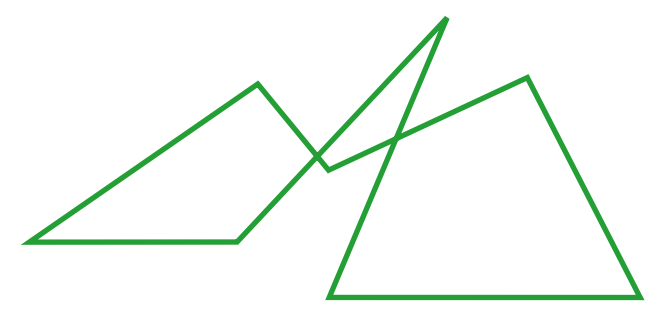

GL\_TRIANGLES

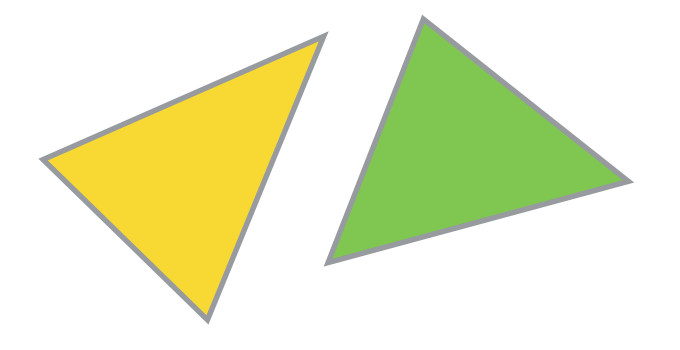

GL\_TRIANGLE\_STRIP

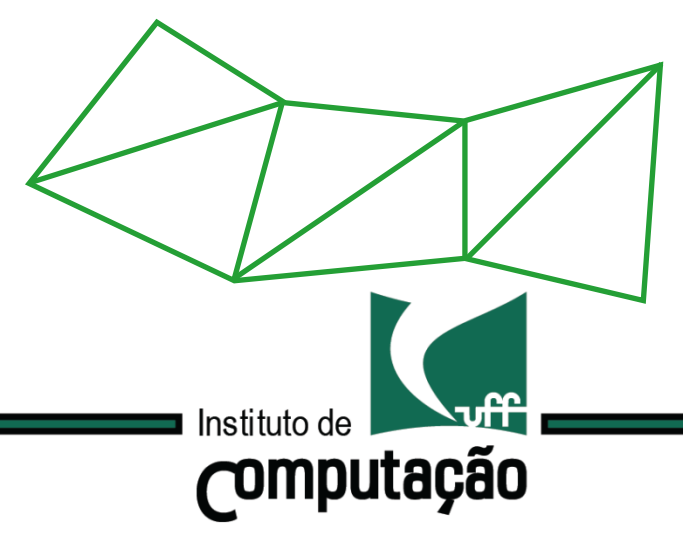

GL\_TRIANGLE\_FAN

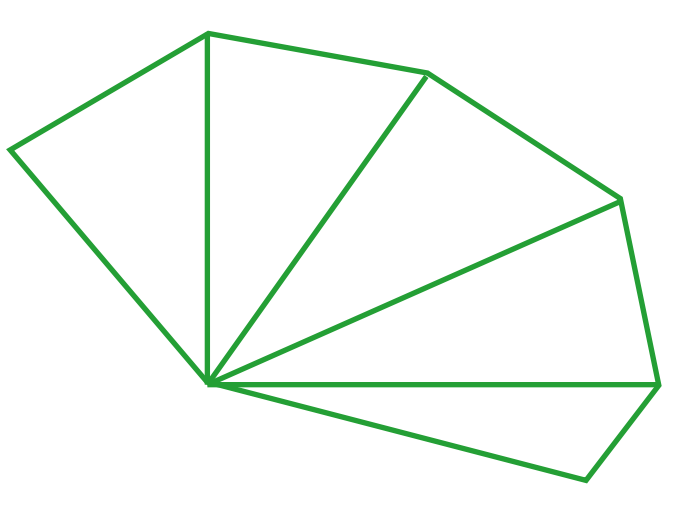

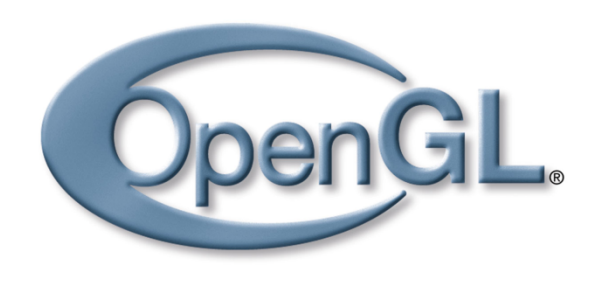

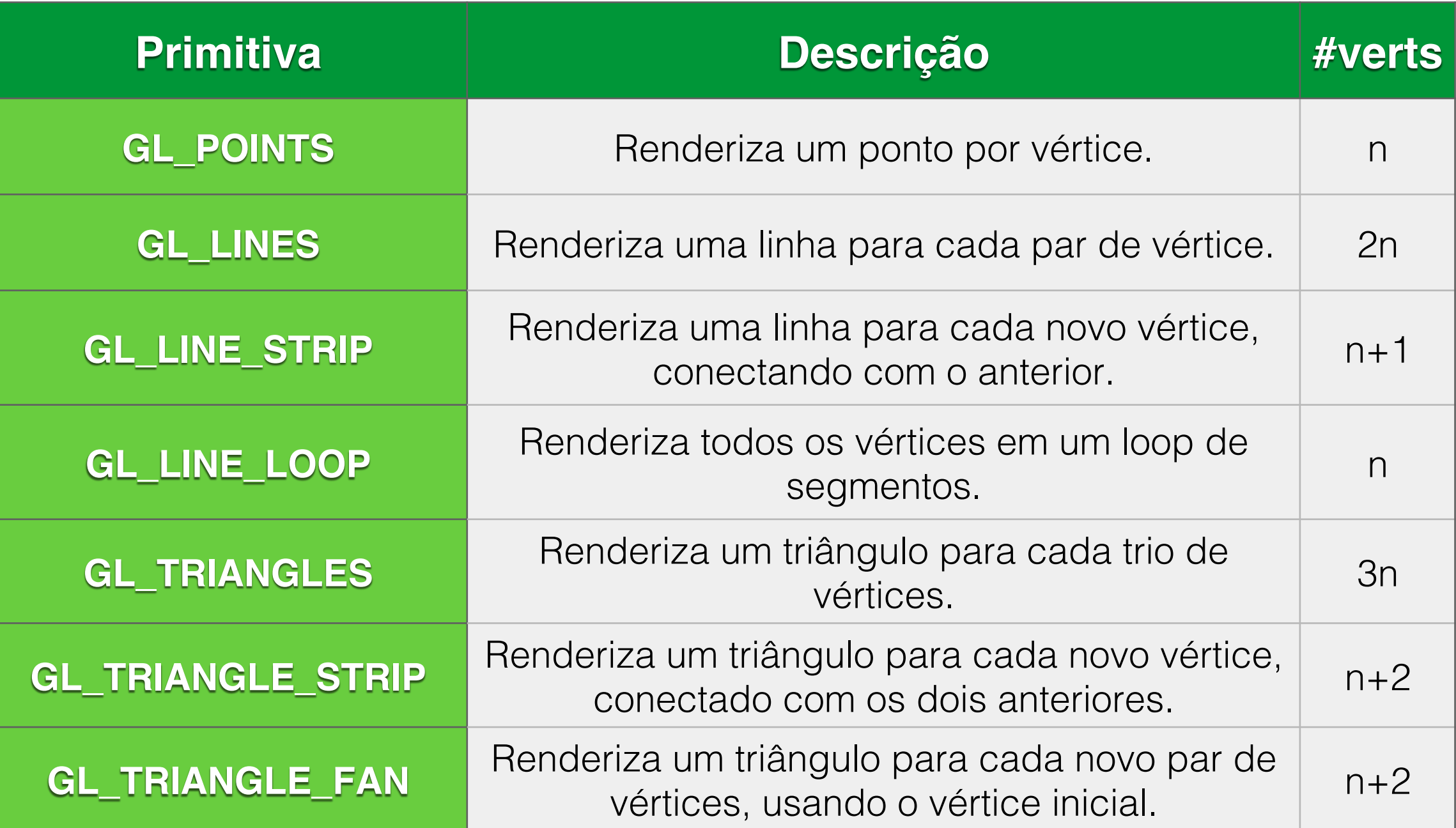

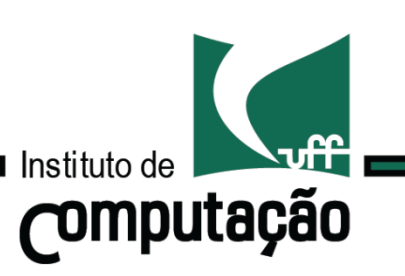

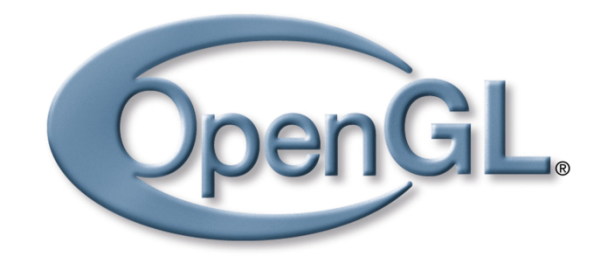

# Hello World!

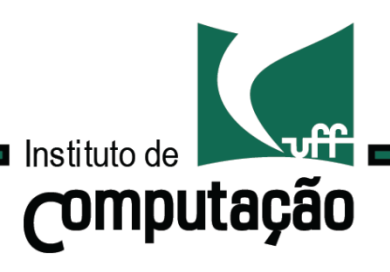

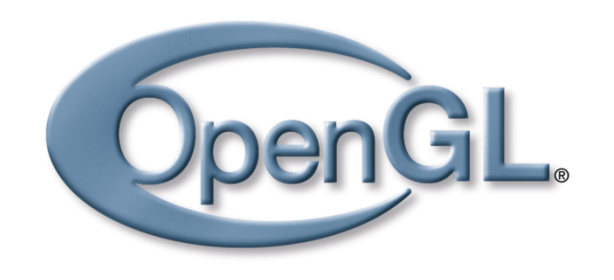

### Desenharemos um triângulo com cores distintas em seus vértices.

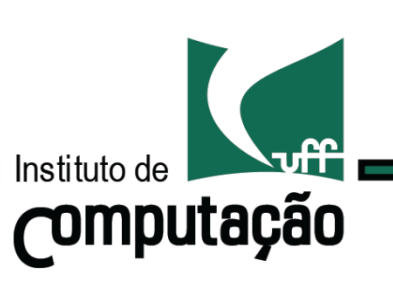

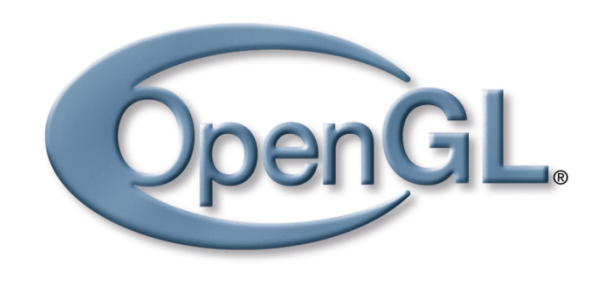

Desenharemos um triângulo com cores distintas em seus vértices.

Objetivos:

- Manipular dados de vértices;
- Organizar dados para serem renderizados; e
- Construir primitivas geométricas

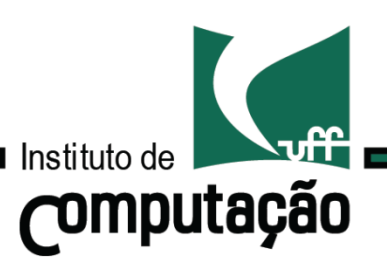

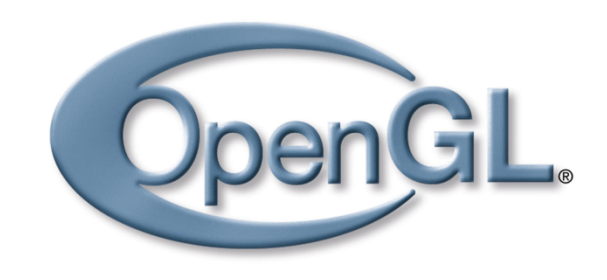

### Primeiro passo: Determinar a quantidade de memória necessária.

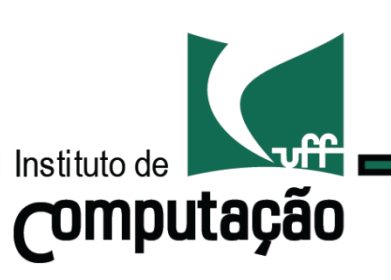

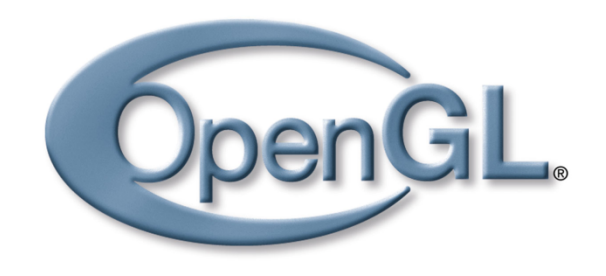

Primeiro passo: Determinar a quantidade de memória necessária.

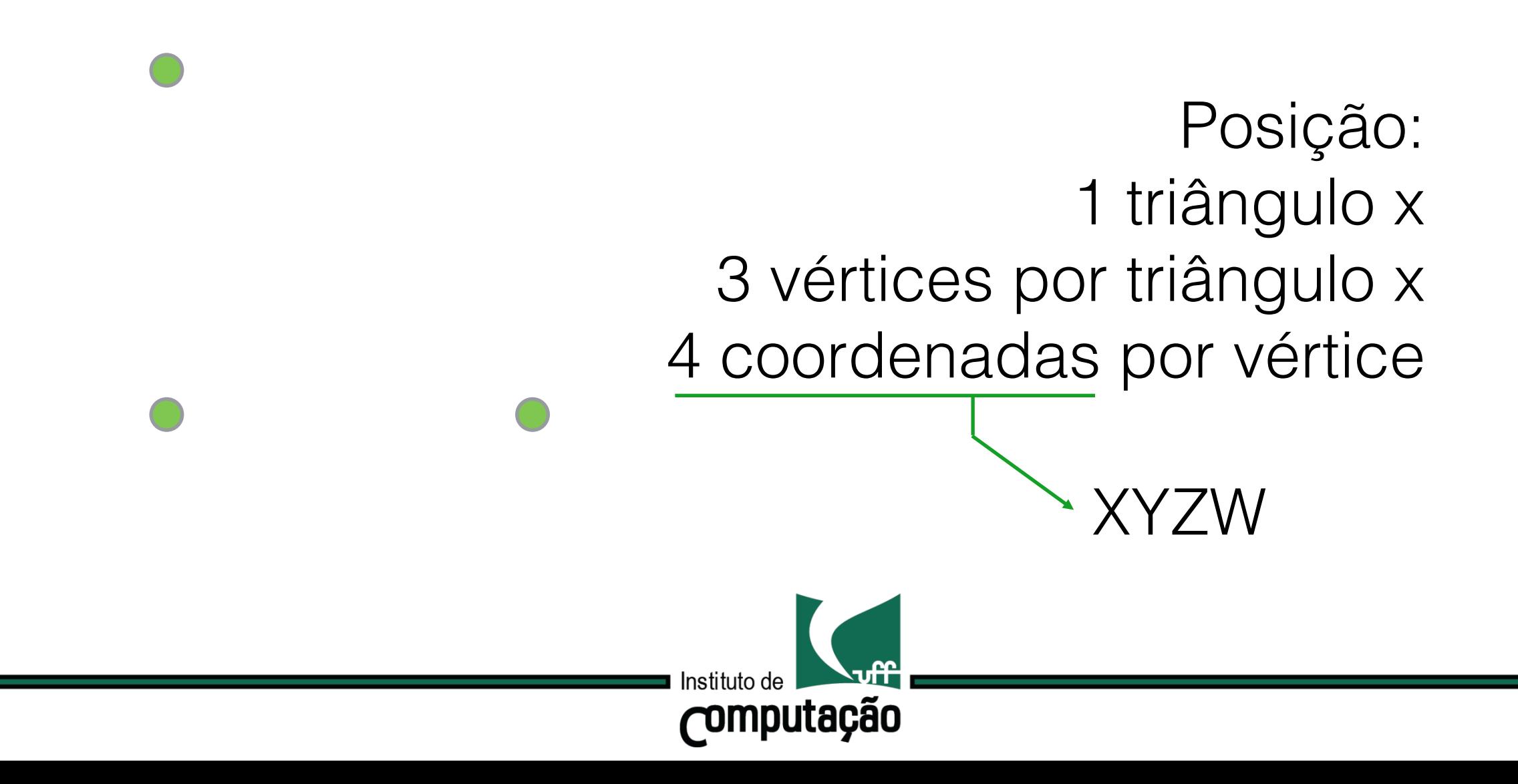

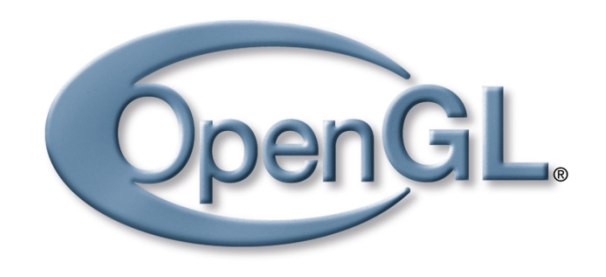

Primeiro passo: Determinar a quantidade de memória necessária.

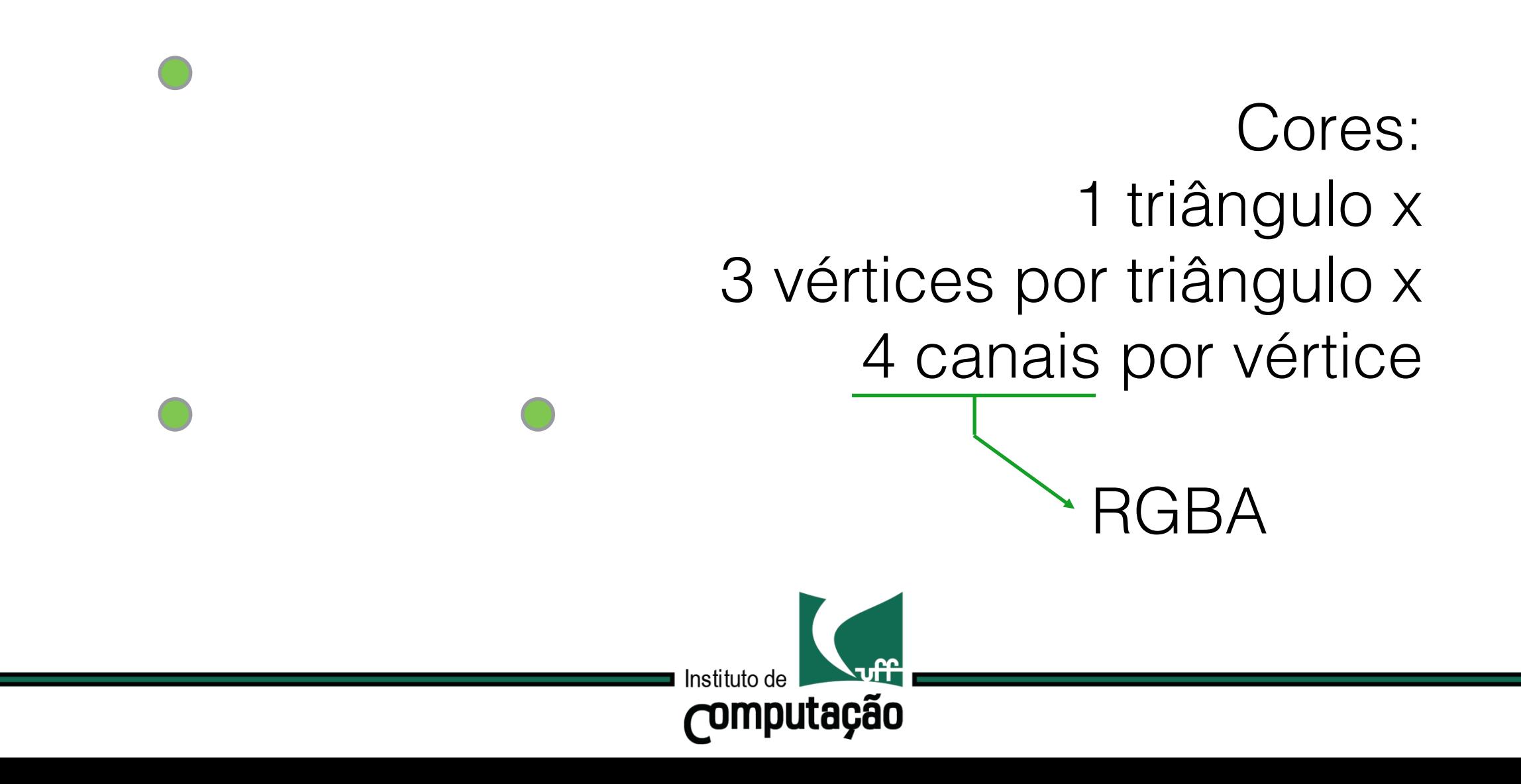

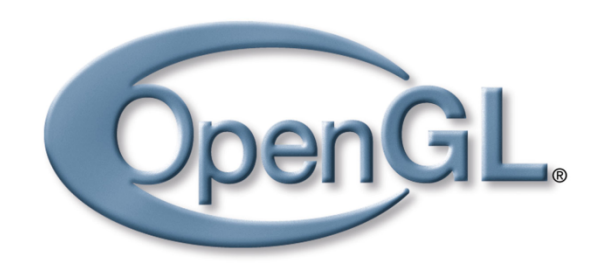

### Segundo passo: Antes de inicializar os VBOs, precisamos criar os dados

```
// creation of coordinates
float[] positionData = new float[]0.0f, 0.0f, 0.0f, 1.0f,
   -0.5f, 0.0f, 0.0f, 1.0f,0.0f, 0.5f, 0.0f, 1.0f
};
// creation of colors
float[] colorData = new float[]0.0f, 0.0f, 1.0f, 1.0f,
    1.0f, 0.0f, 0.0f, 1.0f,
    0.0f, 1.0f, 0.0f, 1.0f
};
```
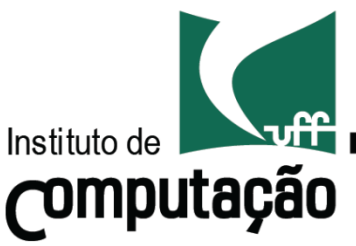

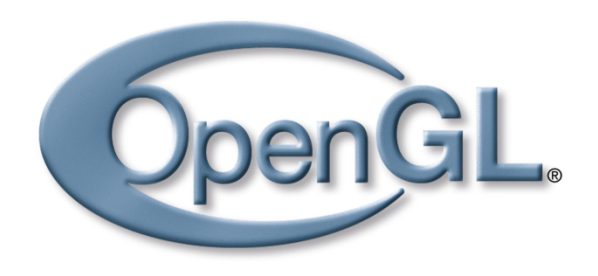

### Terceiro passo: Criação e inicialização dos VBOs

// copy the positions array to the buffer FloatBuffer positionBuffer = BufferUtils.createFloatBuffer(positionData.length); positionBuffer.put(positionData); positionBuffer.flip();

// copy the colors array to buffer FloatBuffer colorBuffer = BufferUtils.createFloatBuffer(colorData.length); colorBuffer.put(colorData); colorBuffer.flip();

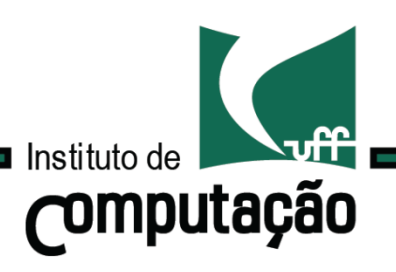

### Terceiro passo: Criação e inicialização dos VBOs

// copy the positions array to the buffer FloatBuffer positionBuffer = BufferUtils.createFloatBuffer(positionData.length); positionBuffer.put(positionData); positionBuffer.flip();

// copy the colors array to buffer  $F$ loatBuffer colorBuffer = BufferUtils.createFloatBuffer(colorData.length); colorBuffer.put(colorData); colorBuffer.flip();

### Qual a função do método flip()?

http://download.java.net/jdk7/archive/b123/docs/api/java/nio/Buffer.html

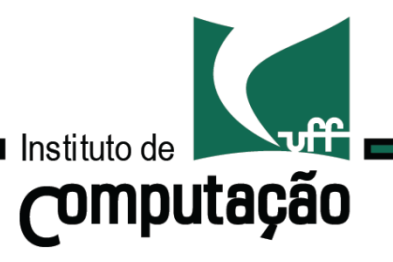

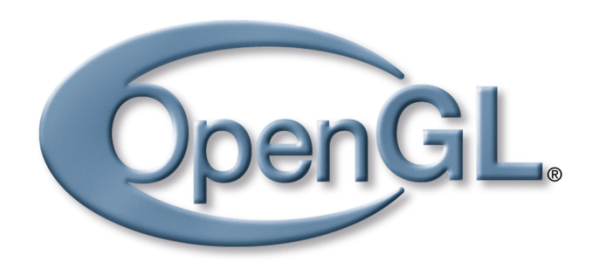

#### Terceiro passo: Criação e inicialização dos VBOs

// creation of the vertex byffer object (VBO) for vertices  $int positionBuffer$ Handle = GL15.glGenBuffers(); GL15.glBindBuffer(GL15.GL\_ARRAY\_BUFFER, positionBufferHandle); GL15.glBufferData(GL15.GL\_ARRAY\_BUFFER, positionBuffer, GL15.GL\_STATIC\_DRAW);

// creation of the VBO for color values  $int colorBuffer$ Handle = GL15.glGenBuffers(); GL15.glBindBuffer(GL15.GL\_ARRAY\_BUFFER, colorBufferHandle); GL15.glBufferData(GL15.GL\_ARRAY\_BUFFER, colorBuffer, GL15.GL\_STATIC\_DRAW);

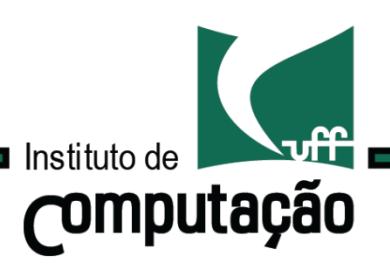

### Terceiro passo: Criação e inicialização dos VBOs

// creation of the vertex byffer object (VBO) for vertices  $int positionBuffer$ Handle = GL15.glGenBuffers(); GL15.glBindBuffer(GL15.GL\_ARRAY\_BUFFER, positionBufferHandle); GL15.glBufferData(GL15.GL\_ARRAY\_BUFFER, positionBuffer, GL15.GL\_STATIC\_DRAW);

// creation of the VBO for color values  $int colorBuffer$ Handle = GL15.glGenBuffers(); GL15.glBindBuffer(GL15.GL\_ARRAY\_BUFFER, colorBufferHandle); GL15.glBufferData(GL15.GL\_ARRAY\_BUFFER, colorBuffer, GL15.GL\_STATIC\_DRAW);

glBindBuffer ?

http://www.opengl.org/sdk/docs/man/xhtml/glBindBuffer.xml

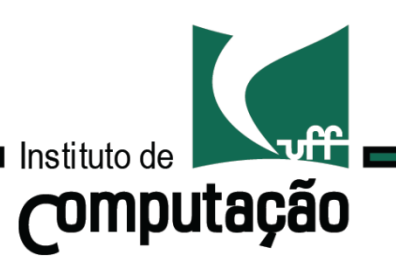

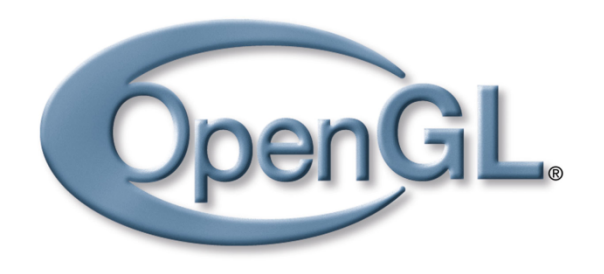

#### Terceiro passo: Criação e inicialização dos VBOs

// creation of the vertex byffer object (VBO) for vertices  $int positionBuffer$ Handle = GL15.glGenBuffers(); GL15.glBindBuffer(GL15.GL\_ARRAY\_BUFFER, positionBufferHandle); GL15.glBufferData(GL15.GL\_ARRAY\_BUFFER, positionBuffer, GL15.GL\_STATIC\_DRAW);

// creation of the VBO for color values  $int colorBuffer$ Handle = GL15.glGenBuffers(); GL15.glBindBuffer(GL15.GL\_ARRAY\_BUFFER, colorBufferHandle); GL15.glBufferData(GL15.GL\_ARRAY\_BUFFER, colorBuffer, GL15.GL\_STATIC\_DRAW);

glBufferData ?

https://www.opengl.org/sdk/docs/man4/xhtml/glBufferData.xml

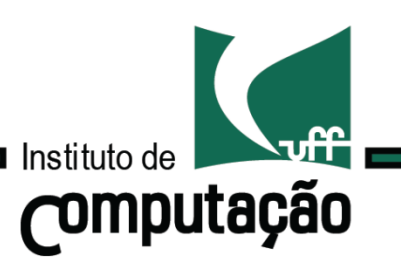

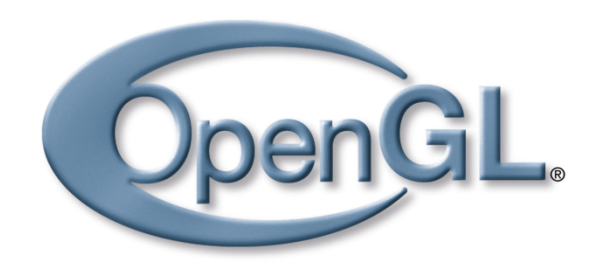

#### Quarto passo: Criação e inicialização dos VAOs

// creation of the vertex array object (VAO)  $int$  vaoHandle = GL30.glGenVertexArrays(); GL30.glBindVertexArray(vaoHandle);  $GL20.glEnableVertexAttributeXAttribute()$ ;  $GL20. g1$ EnableVertexAttribArray(1);

// assignment of the position VBO to slot 0 of VAO GL15.glBindBuffer(GL15.GL\_ARRAY\_BUFFER, positionBufferHandle); GL20.glVertexAttribPointer(0, 4, GL11.GL\_FL0AT, false, 0, 0);

// assignment of the color VBO to slot 1 of VAO GL15.glBindBuffer(GL15.GL\_ARRAY\_BUFFER, colorBufferHandle); GL20.glVertexAttribPointer(1, 4, GL11.GL\_FL0AT, false, 0, 0);

Exercício: consultar a documentação dos métodos.

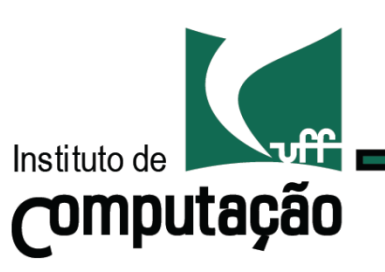

Quinto passo: Renderização dos VAOs.

> // draw VAO GL11.glDrawArrays(GL11.GL\_TRIANGLES, 0, 3);

### Obs:

- Deve ser chamado depois da definição dos *shaders.*
- É normalmente invocado no callback de display.

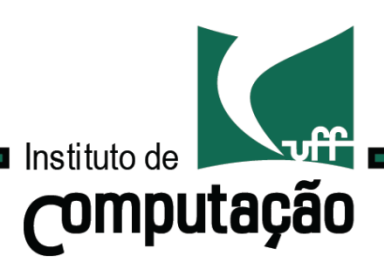

Quinto passo: Renderização dos VAOs.

> // draw VAO GL11.glDrawArrays(GL11.GL\_TRIANGLES, 0, 3);

#### Obs:

- Deve ser chamado depois da definição dos *shaders.*
- É normalmente invocado no callback de display.

### glDrawArrays?

http://www.opengl.org/sdk/docs/man4/xhtml/glDrawArrays.xml

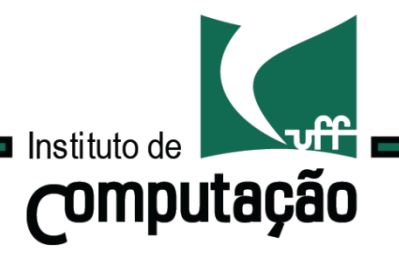

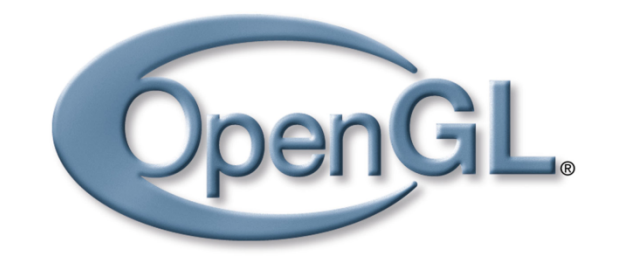

 $000$ **Shader OpenGL Hello** 

Escondemos parte do código em uma classe auxiliar:

ShaderProgram.java

Em breve, veremos seu conteúdo.

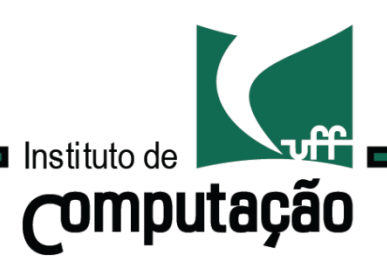

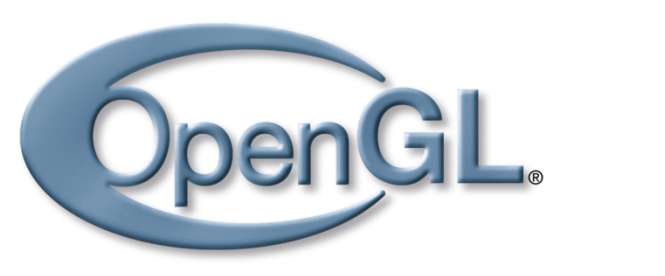

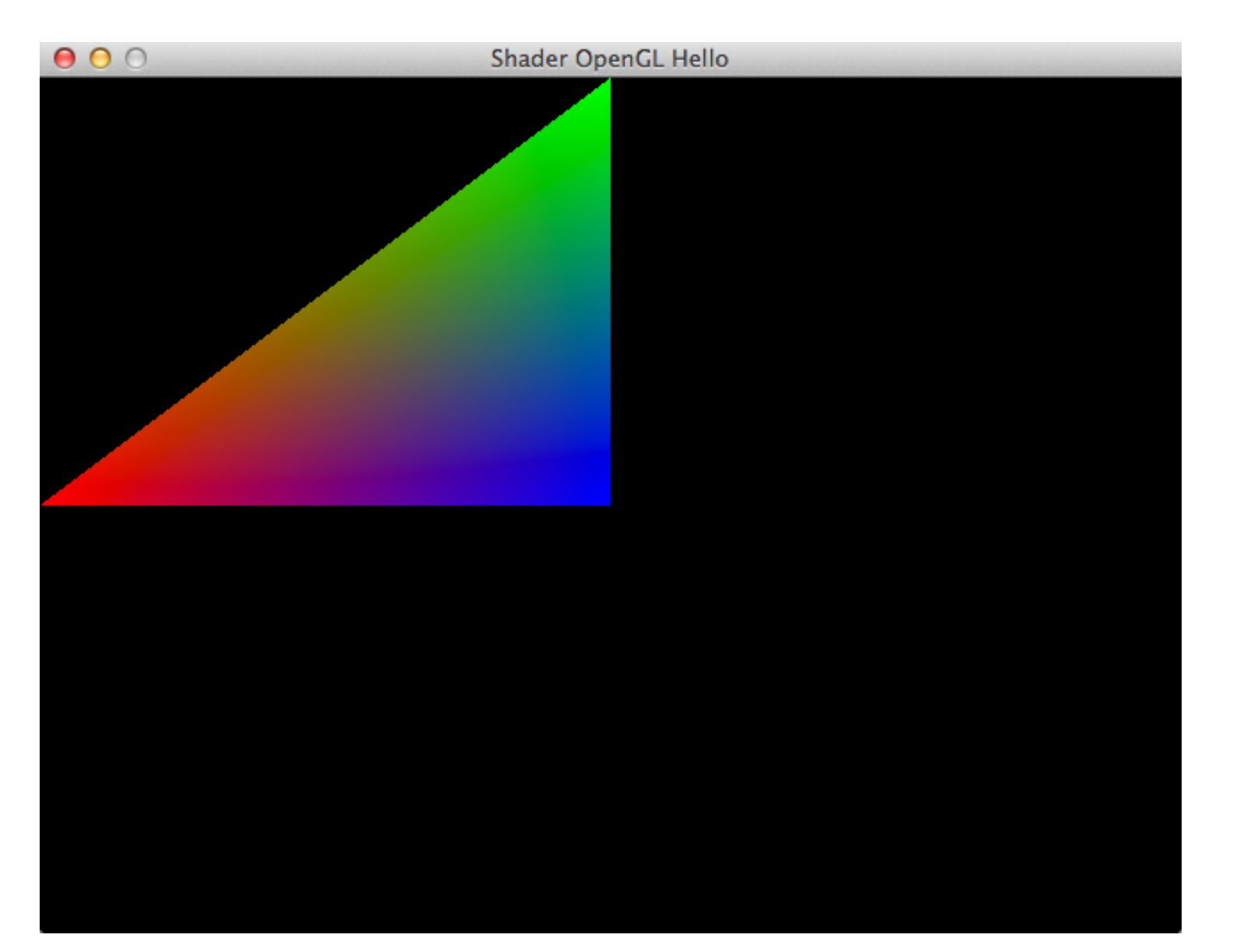

Escondemos parte do código em uma classe auxiliar:

ShaderProgram.java

Em breve, veremos seu conteúdo.

Código completo: Ver página do curso.

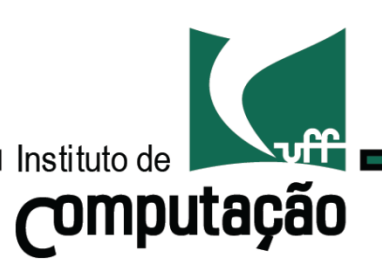

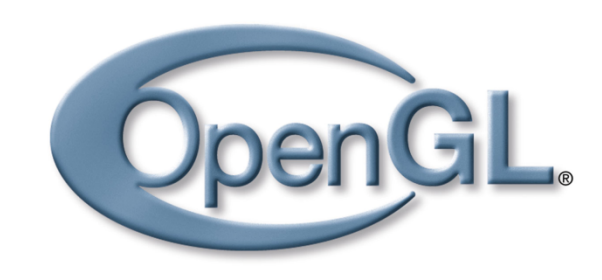

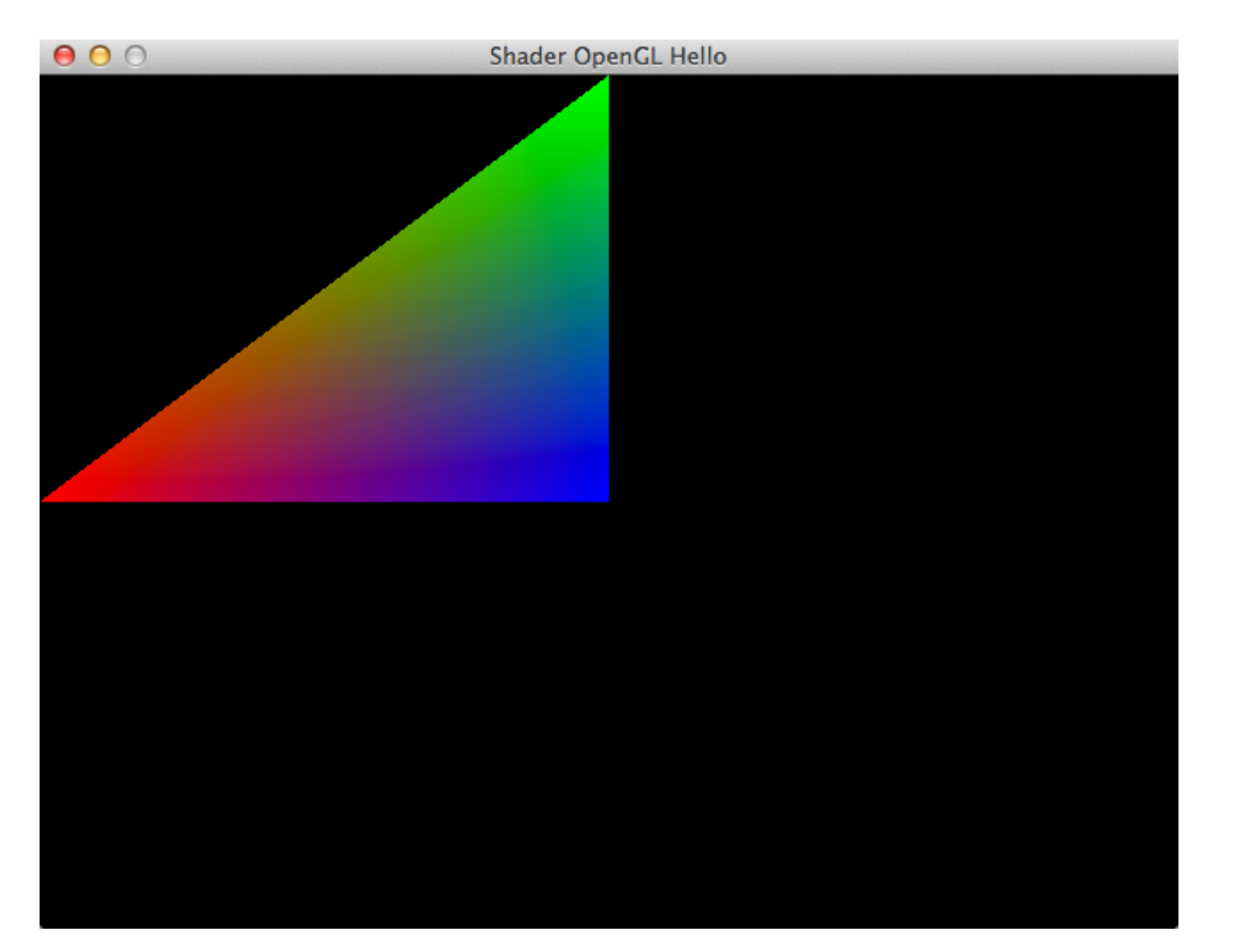

Códigos OpenGL escritos em outras linguagens são análogos.

 $C++$ : http://openglbook.com/the-book/chapter-2 vertices-and-shapes/

Python: http://pyopengl.sourceforge.net/ documentation/index.html

JavaScript: http://www.khronos.org/webgl/wiki/Main\_Page

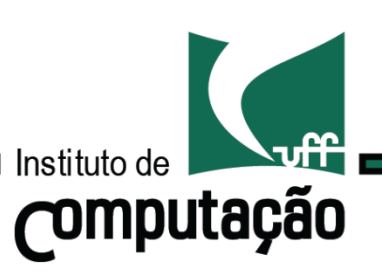

## Computação Gráfica TCC-00291

Assunto: Primeiros passos

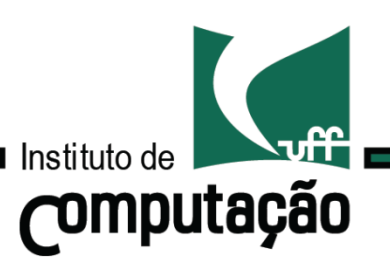